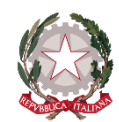

*Istituto di Istruzione Secondaria Superiore "Archimede" Via Sipione, 147 - 96019 Rosolini (SR) Tel.0931/502286 – Fax: 0931/850007 e-mail[: sris017003@istruzione.it](mailto:sris017003@istruzione.it) - [sris017003@pec.istruzione.it](mailto:sris017003@pec.istruzione.it) C.F. 83001030895 - Cod. Mecc. SRIS017003 Codice Univoco Ufficio: UF5C1Y [www.istitutosuperiorearchimede.edu.it](http://www.istitutosuperiorearchimede.edu.it/)*

# *CIRCOLARE n. 155 del 26/01/2021*

*Al personale docente Al DSGA*

### *OGGETTO: gestione telematica scrutini - 1° quadrimestre – a.s. 2020/2021*

Come da calendarizzazione del piano annuale delle attività dal 1° all'11 febbraio 2021 sono convocati, in modalità a distanza utilizzando la piattaforma Gsuite, i Consigli di Classe con l'O.d.G. e le istruzioni esplicate nella Circolare n.140.

Si rendono note con la presente le disposizioni operative per lo svolgimento dello scrutinio telematico. Per eventuali chiarimenti sulla procedura rivolgersi al prof. Megna.

### **PROCEDURA PER LO SVOLGIMENTO DELLO SCRUTINIO**

- − Ogni **docente** dovrà accedere con le credenziali personali alla piattaforma Gsuite.
- − Ogni **docente** troverà all'interno della applicazione **CALENDAR** tutte le riunioni dei rispettivi consigli di classe. Cliccando su ogni appuntamento sarà disponibile il pulsante "*Partecipa con Google Meet*" per entrare nella video conferenza all'orario stabilito. L'invito sarà anche disponibile sulla mail Gsuite.
- − Il **coordinatore** durante la videoconferenza **condividerà il tabellone** a tutti i componenti del CdC., compreso la proposta del voto in condotta e la valutazione di E.C.
- − Durante il consiglio di classe, il **coordinatore registrerà** l'approvazione del Tabellone dei voti e del verbale, chiamando l'appello dei membri del CdC.
- − A tal fine il **comando** per attivare e disattivare la **registrazione** si trova tra le voci di **menu** all'interno della videoconferenza (tre puntini in basso a destra)

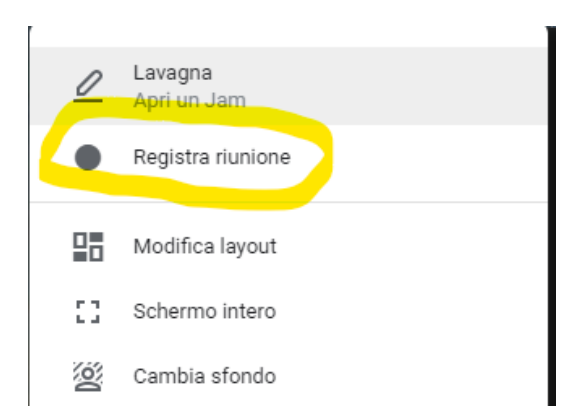

- − Il Coordinatore procederà al **salvataggio dei voti** facendo click sul lucchetto (indicante Blocca voti) per garantire l'archiviazione a sistema delle valutazioni.
- − Il Coordinatore dovrà **redigere il verbale** utilizzando il format di ARGO

−

- − *La procedura sul portale Didup per la scelta dei modelli è la seguente: -Verbale: Azioni, Compila Verbale quindi selezionare:* 
	- *-Verbale per lo scrutinio intermedio – Scelta periodo 1°Quadrimestre (con riporto della data di stampa) – SELEZIONARE UNA DELLE DUE OPZIONI*

*\*Verbale per lo scrutinio del primo quadrimestre 2020/2021 IPCT*

*\*Verbale per lo scrutinio del primo quadrimestre 2020/2021LICEO ITIS*

*Cliccare CONFERMA*

*- per la Stampa della Griglia dei voti: Azioni, Stampa tabellone, Scrutini – Tabellone voti – selezionare classe CONFERMA*

*- Scelta Modello Stampa: Modello Tabellone Primo Quadrimestre; Ordine di stampa alfabetic; Data di Stampa (indicare data scrutinio); CONFERMA*

*- Opzioni di stampa: CONFERMA*

- *- Scrutinio Primo Quadrimestre (con assenze - con firme docenti - DA ALLEGARE AL VERBALE) e data di stampa*
- − Il file del **verbale** verrà **inoltrato** all'indirizzo di posta elettronica della scuola *sris017003@istruzione.it* per la successiva firma autografa del DS che sottoscriverà il documento a nome del CdC.
- − Nel **Registro dei Verbali** dovranno essere apposti secondo l'ordine seguente: il verbale dello scrutinio, il Tabellone, le schede per l'attribuzione del voto di EC.

## **Validità dei verbali**

La nota ministeriale 8464 del 28/05/2020 chiarisce che: "Per tutte le operazioni connesse alla valutazione finale e agli esami del primo e del secondo ciclo, relativamente alla firma degli atti nel caso di effettuazione delle attività e delle riunioni con modalità a distanza, si raccomanda di utilizzare procedure che consentano di acquisire e conservare traccia della presenza e del consenso dei docenti eventualmente connessi, tramite registrazione della fase di approvazione delle delibere (utilizzando la condivisione dello schermo e l'acquisizione del consenso espresso dei docenti con chiamata nominale). In ogni caso il dirigente scolastico o il presidente di commissione potrà procedere, a seconda dei casi, a firmare (con firma elettronica o con firma autografa) a nome del consiglio di classe, della sottocommissione, della commissione e/o dei docenti connessi in remoto".

### **ADEMPIMENTI SCRUTINI PER IL CARICAMENTO DEI VOTI NELLE SINGOLE DISCIPLINE**

I DOCENTI sono invitati entro giorno **il 29/01/2021** ad immettere le valutazioni finali e le assenze sulla piattaforma ARGO. Come da art. 17 BIS del Regolamento di Istituto "Criteri generali per gli scrutini intermedi e finali" la valutazione viene formulata mediante **voto unico in tutte le discipline**.

La procedura da seguire per la registrazione dei voti e delle assenze mediante Registro elettronico è la seguente:

- 1. Collegarsi al portale ARGO DIDUP https://www.portaleargo.it
- 2. Accedere al portale inserendo le credenziali personali
- 3. Nella barra dei menu in alto a sinistra cliccare sulla voce del menu "SCRUTINI"
- 4. Cliccare sull'icona CARICAMENTO SCRUTINI
- 5. Nella finestra SCELTA CLASSE, scegliere la classe di riferimento
- 6. Selezionare nel menu a tendina PERIODO DELLA CLASSE / Scegliere il periodo PRIMO QUADRIMESTRE Cliccando su VOTI E ASSENZE - Cliccare in alto destra della pagina AVANTI
- 7. Sulla schermata compare l'elenco degli studenti della classe Cliccare sul codice e/o sigla (in testa alla colonna voti) corrispondente alla denominazione della propria disciplina per inserire i voti
- 8. Cliccare sul pulsante AZIONI (in alto a destra) e, nel menu a tendina che si apre, su IMPORTA VOTI DEL REGISTRO ELETTRONICO
- 9. Cliccare su IMPORTA, se si vuole confermare la Media predefinita (tra voti scritti e orali) che confluisce nel voto unico finale. Automaticamente verranno inserite le medie e le assenze. È possibile modificare manualmente i voti inseriti (per eventuali arrotondamenti), cliccando sulla casella di voto da modificare
- 10. Al termine cliccare su SALVA (in alto a destra)

I **COORDINATORI**, sono tenuti, prima dello scrutinio, a:

- monitorare le proposte di voti dei colleghi, le assenze e i ritardi complessivi, le ammonizioni e le sanzioni (individuali e collettive) degli studenti della classe di appartenenza registrate sulla piattaforma Argo.
- inserire una proposta di voto in condotta, da definire con giudizio brevemente motivato durante la seduta dello scrutinio per la convalida definitiva ad opera del CdC, tenendo conto delle prescrizioni del Regolamento di Istituto, del PTOF e del Piano DID
- trascrivere la proposta del voto di Educazione Civica nel Tabellone secondo quanto comunicato dal Tutor di classe E.C. (riferimento alla schede di E.D.)

Si ricorda a tutti i partecipanti che, pur nell'esercizio della rappresentanza, sono tenuti al rispetto delle norme sulla privacy e al vincolo della riservatezza. Si precisa, inoltre che in considerazione dello strumento tecnologico adottato, è proibito a persone estranee assistere alla riunione e, in particolare, è vietato a chiunque registrare con qualsiasi mezzo la riunione e divulgarne in qualsiasi forma a terzi i contenuti.

> *La Dirigente Scolastica dott.ssa Maria Teresa Cirmena*